# **PROGRAMOWANIE W SYSTEMIE WINDOWS**

#### **Najwa**Ŝ**niejsze cechy:**

- → Środowisko Windows umożliwia pracę wielozadaniową (z wieloma programami − aplikacjami jednocześnie). Występuje współdzielenie zasobów komputera oraz możliwość przełączania miedzy programami.
- $\rightarrow$  Aby umożliwić komunikację z użytkownikiem każda aplikacja powinna utworzyć swój interfejs  $\rightarrow$  swoje okno (lub okna).
- → Programy w Windows sterowane są zdarzeniami:
	- Rozmaite zbiory zdarzeń, takie jak: kliknięcie myszą, naciśnięcie klawisza, manipulowanie oknami, itp. generują komunikaty wysyłane do odpowiadających im okien (interfejsów aplikacji).
	- Aplikacje oczekują na komunikaty, odpowiednio na nie reagują, a następnie wracają do stanu oczekiwania na kolejne komunikaty.
	- Każda aplikacja również może wysyłać dowolne "swoje" komunikaty za pomocą funkcji SendMessage(...) .
- → Dla programów wykorzystujących GUI (Graphical User Interface) systemu Windows stworzono interfejs programowania aplikacji API (Application Programming Interface). Zawiera on kilkaset funkcji udostępnianych przez Windows (np. MessageBeep, MessageBox, itd.).
- → Po uruchomienu aplikacji w środowisku Windows najpierw wywoływana jest funkcja **WinMain**, która otrzymuje cztery parametry:

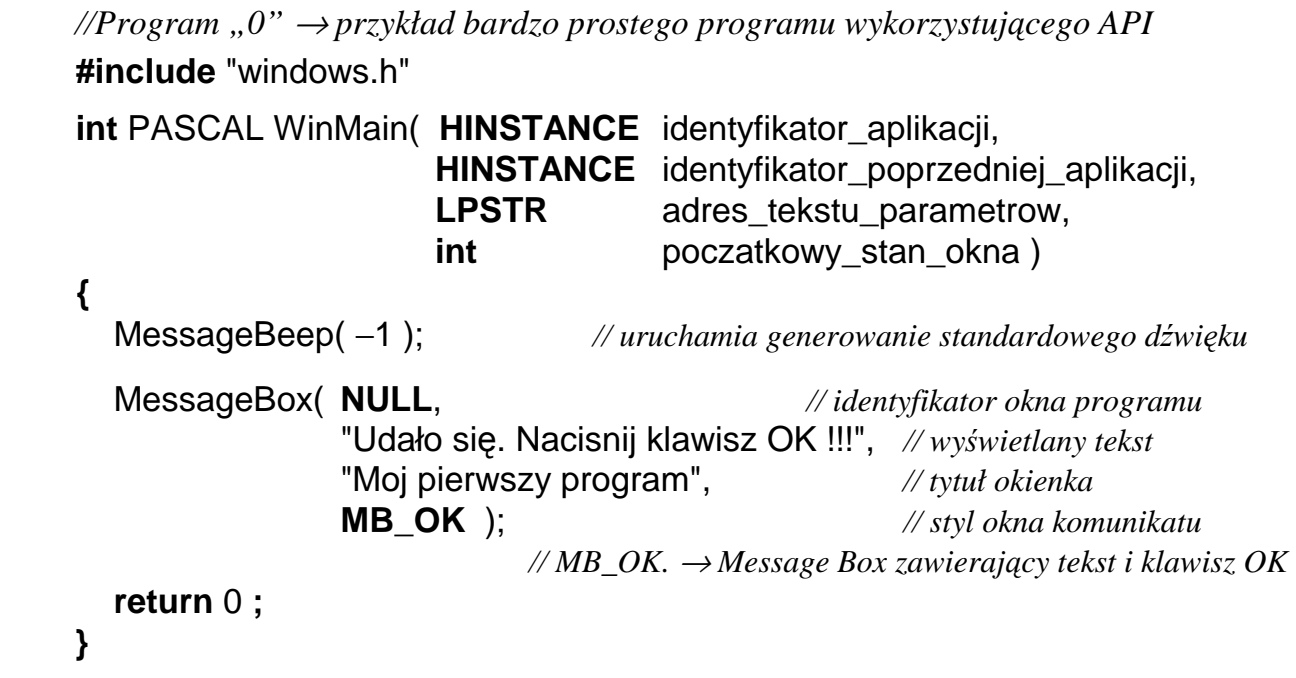

Widok ekranu podczas działania programu "0" :

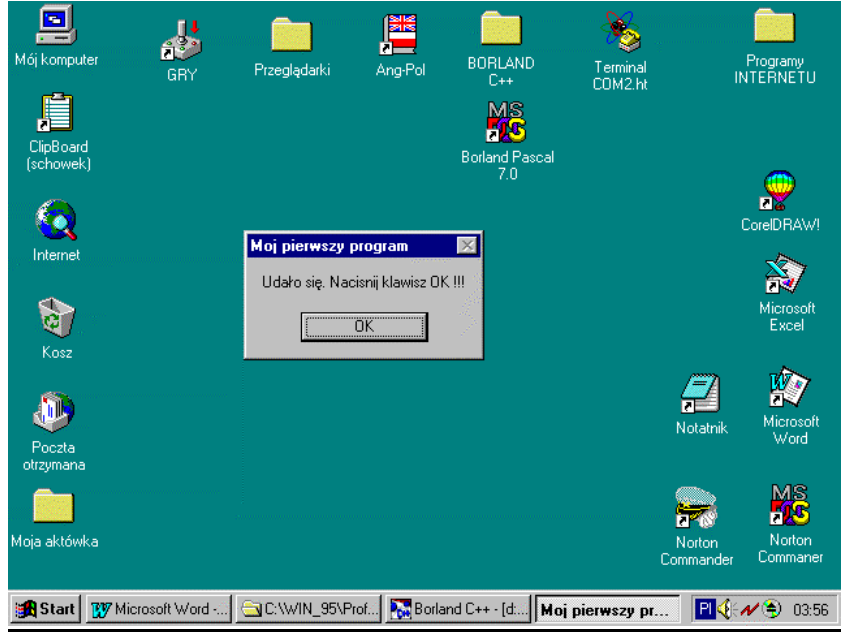

Ogólna struktura funkcji **WinMain** jest zazwyczaj podobna:

- 1. Rejestracja wszystkich klas okien i przygotowanie innych zasobów wykorzystywanych przez aplikację (jeżeli nie było wcześniejszych kopii). Nowe klasy okien rejestruje się poprzez podanie ich opisu (za pomocą struktury typu **WNDCLASS** zdefiniowanej w <windows.h>) oraz wywołanie funkcji **RegisterClass**(...).
- 2. Utworzenie okna lub okien, które mają się pojawić na początku wykonywania programu. Utworzenie okna nastepuje w wyniku wywołania funkcji **CreateWindow**(...) oraz wyświetlenie go na ekranie poprzez wywołanie funkcji **ShowWindow**(...).
- 3. Oczekiwanie na komunikaty i ich rozsyłanie do odpowiednich okien. Charakterystycznym fragmentem programów w Windows jest pętla oczekiwania na komunikaty (ang. message loop)

```
• • •
    MSG komunikat; 
    while( GetMessage( &komunikat, NULL, 0, 0 ) ) 
{
         TranslateMessage( &komunikat ); 
         DispatchMessage( &komunikat ); 
       } 
   • • •
```
Realizacja pozostałych zadań należy w programie do funkcji obsługujących poszczególne okna.

## **PROJEKTOWANIE GRAFICZNEGO INTERFEJSU U**ś**YTKOWNIKA w** ś**rodowisku C++ Builder z wykorzystaniem biblioteki VCL**

Biblioteki wspomagające programowanie w środowisku MS Windows:

- **Windows API** (Application Programming Interface)
- **MFC** Microsoft Foundation Class Library
- **OWL** –Object Windows Library (Borland)
- **VCL** Visual Component Library (Borland, Delphi, 1995)

#### **Nowe paradygmaty programowania:**

- $\Rightarrow$  objektowe
- $\Leftrightarrow$  komponentowe
- $\Rightarrow$  zdarzeniowe
- $Arr$  wizualne

C++ Builder – produkt firmy Borland Software Corporation:

- system "błyskawicznego" projektowania aplikacji (ang. RAD – Rapid Application Development)
- Umożliwia graficzne (wizualne) projektowanie interfejsu użytkownika (systemu okienek, menu, dialogów, itp.) poprzez rozmieszczanie odpowiednich komponentów za pomocą myszki
- **Komponent**  (ang. **component**) jest samodzielnym obiektem programowym wykonującym określone zadanie. Przykładem komponentu jest: przycisk, pole edycyjne. Mogą też być komponenty "niewidoczne" np Timer
- **Własciwo**ść (ang. **property**) określa parametry i zachowanie komponentu np. Color, Width, Height,
- **Zdarzenie**  (ang. **event**) generowane jest w wyniku interakcji komponentu z użytkownikiem (np. kliknięcie myszką) lub systemem operacyjnym (sygnał od zegara)
- **Funkcja obsługi zdarzenia** (ang. **event handler**) nazywamy metodę (funkcję własną) komponentu wywoływaną w momencie wystąpienia zdarzenia.
- **Formularz**  formatka, okno (ang. form) jest podstawowym elementem konstrukcyjnym aplikacji tworzonych w systemie C++ Builder. Każda aplikacja musi zawierać przynajmniej jeden formularz pełniący rolę okna głównego.

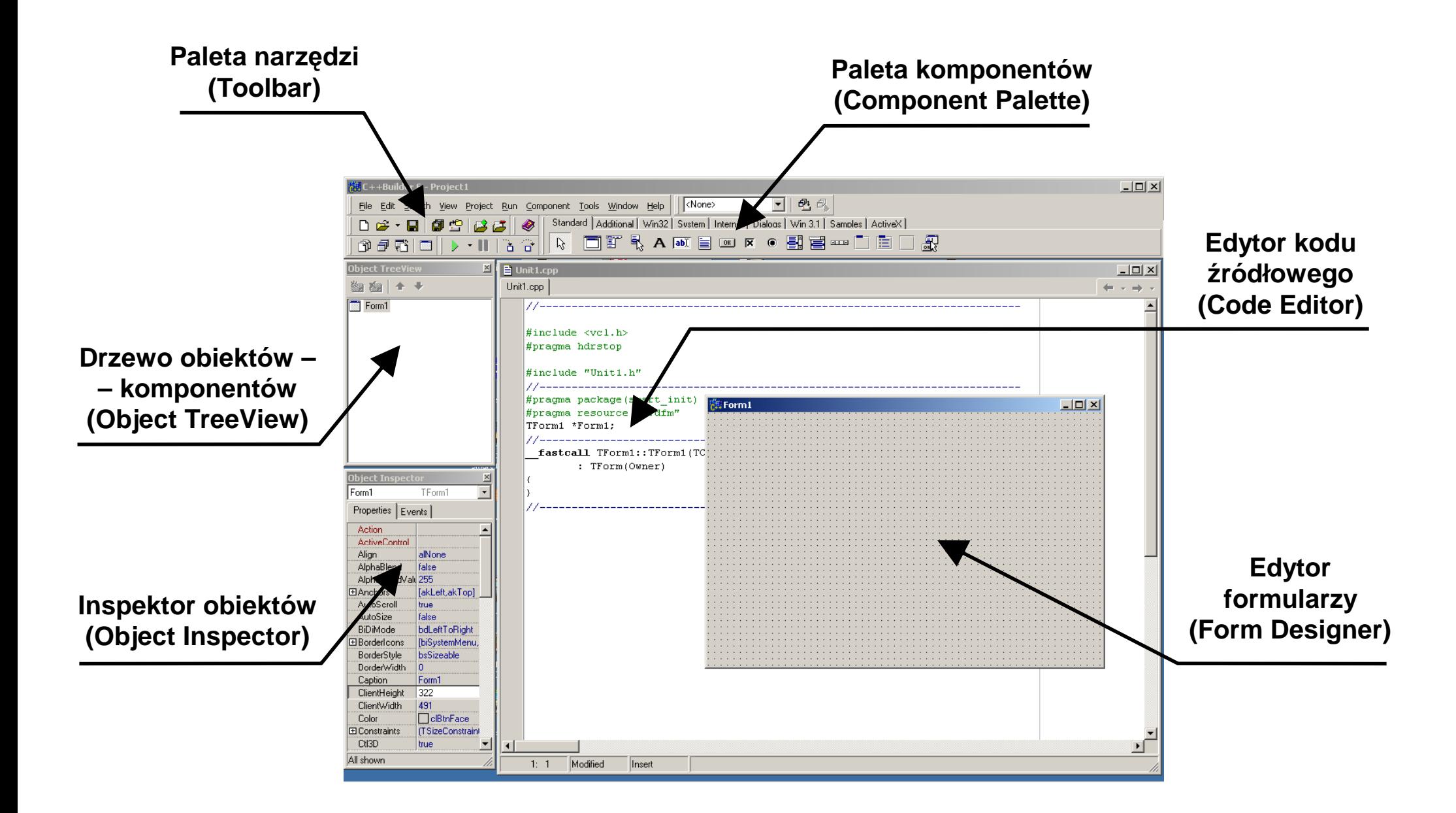

Typowy wygląd środowiska systemu C++ Builder

## **Paleta komponentów (Component Palette)**

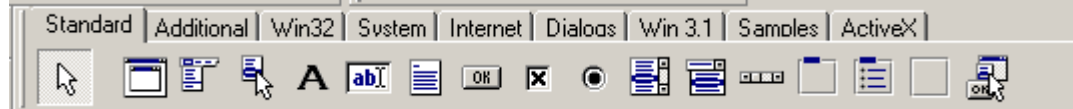

zawiera zestawy komponentów które będą umieszczane na formularzach: pola tekstowe, przyciski, znaczniki wyboru, listy rozwijane, itd. Dla większej czytelności zostały podzielone na grupy (zakładki)

Pod paletą narzędzi są dwa okna robocze:

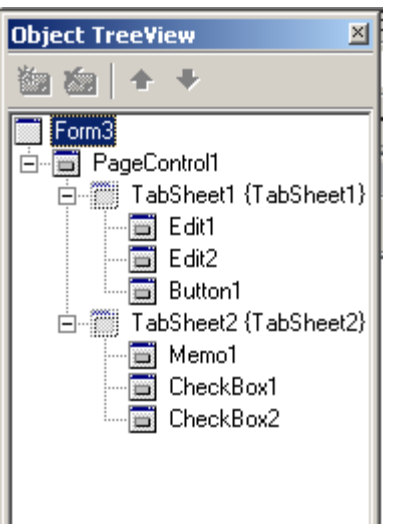

## Object TreeView**:**

Okno podglądu drzewa obiektów wyświetla zawartość aktualnie edytowanej formatki (formularza) w postaci drzewa.

Każdy z węzłów tego drzewa reprezentuje<br>konkretny komponent umieszczony na komponent umieszczony na formatce. Niektóre z węzłów mogą mieć podwęzły (dzieci) reprezentujące komponenty zagnieżdżone.

Np. formularz może mieć kilka "paneli", panele mogą mieć kilka "zakładek", a każda z zakładek może mieć wewnątrz kilka pól edycyjnych i przycisków.

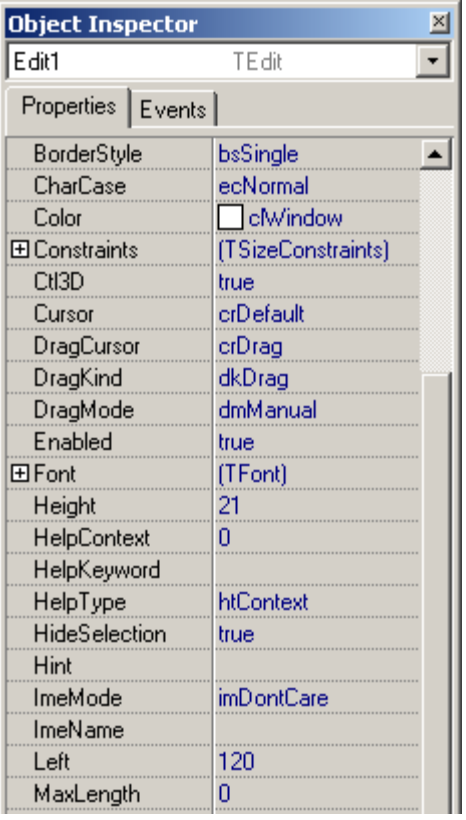

### Object Inspector**:**

Inspektor obiektów jest jednym z najczęściej wykorzystywanych elementów środowiska CBuilder.

 Pozwala modyfikować własności wyglądu (**Properties**) oraz wydarzenia związane z komponentem (**Events**)

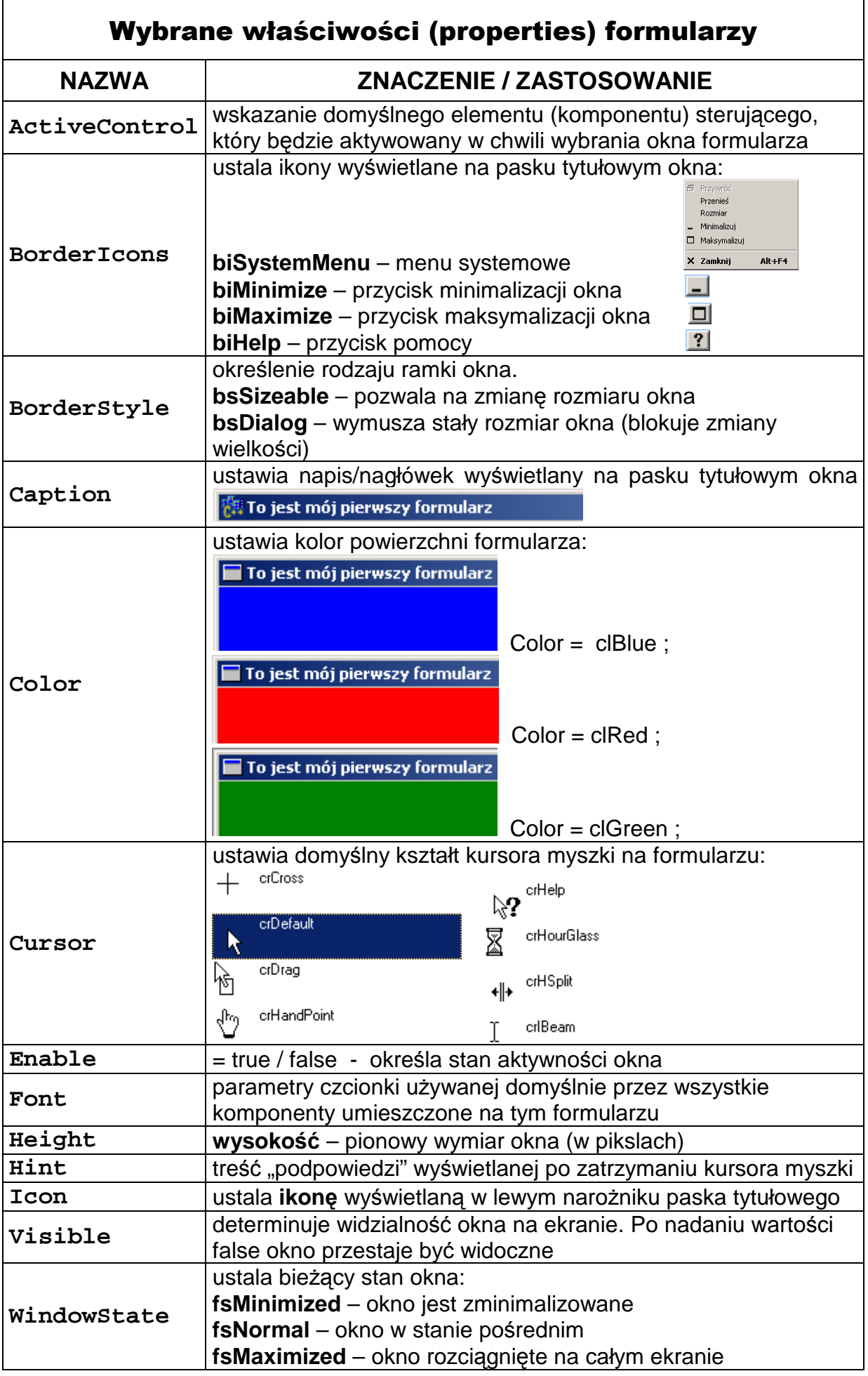

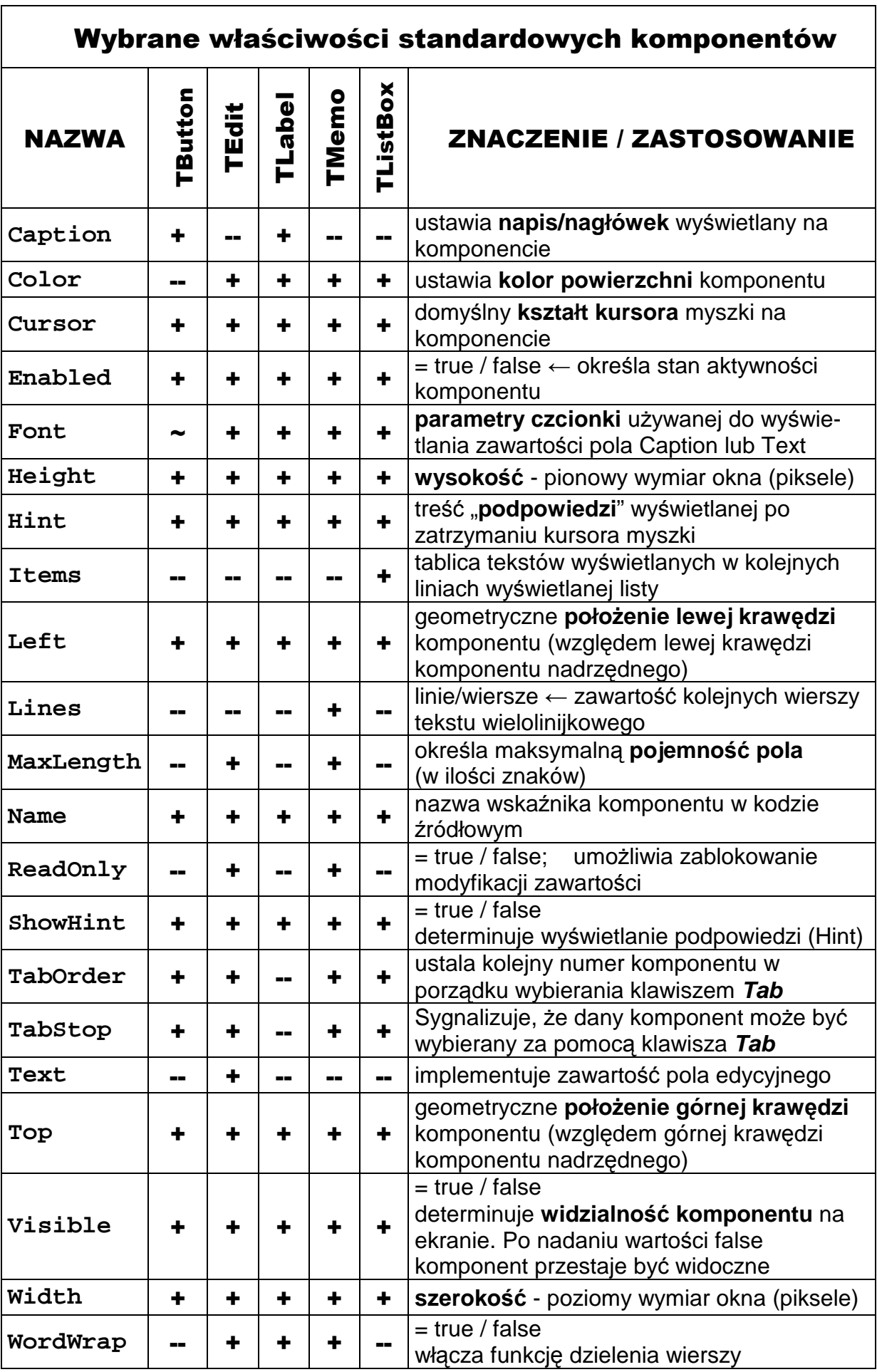

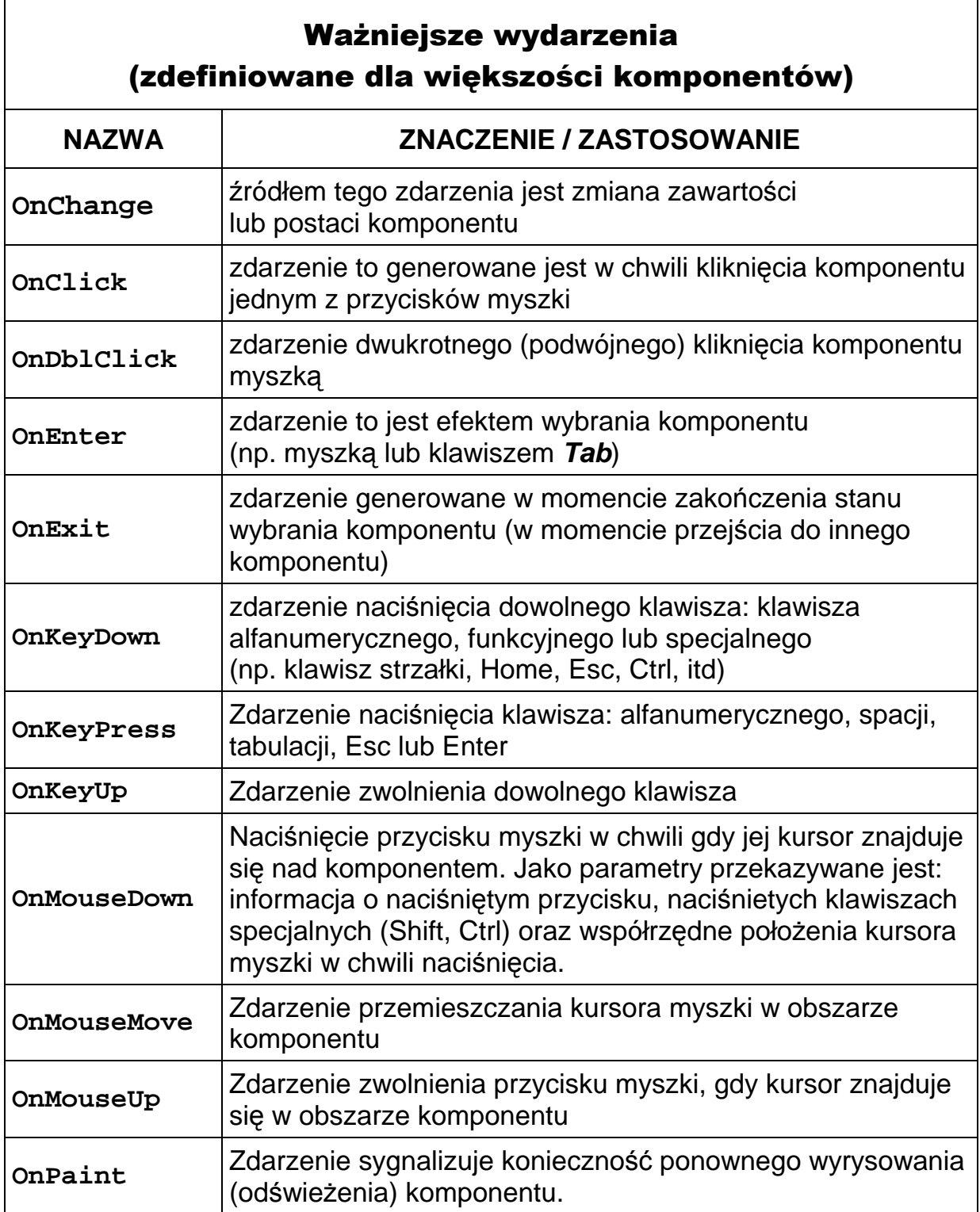